## **Creating a Parent Account in PowerSchool**

## **Create Parent Account**

## **Parent Account Details**

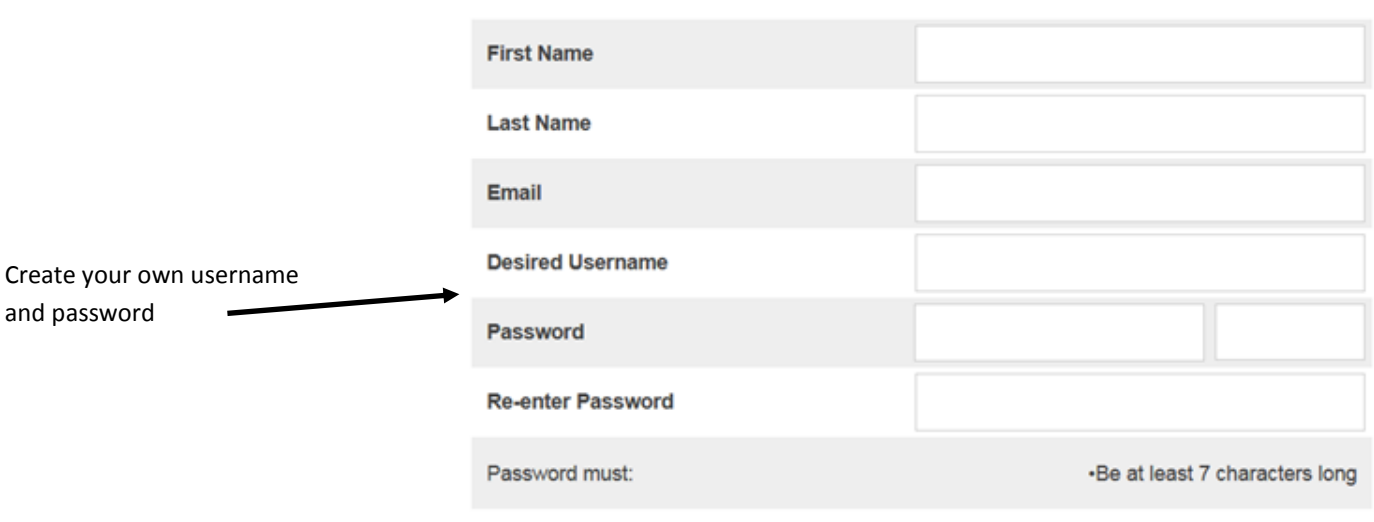

## **Link Students to Account**

Enter student's full legal name. If this doesn't work, try using the full legal name including the middle name(s).

Use the information (Your Access ID and Your Access Password) provided to you by the school.

If you have more than one student, add them to the family account using their individual Access ID and Access Passwords provided to you by the school.

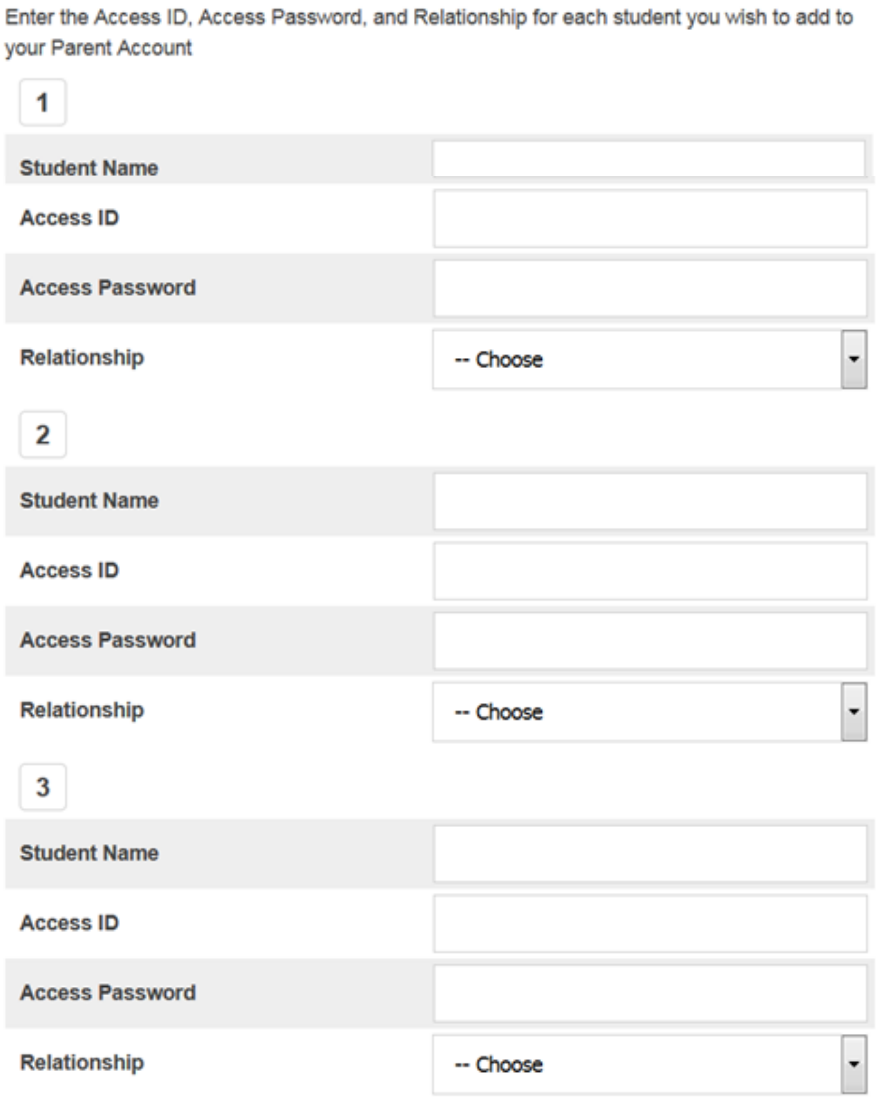